## XC4490 Laser Diode Module

The laser diode module brings a controllable laser to your Duinotech Main Board. The laser can be driven directly from a Duinotech IO pin. As with all lasers, be careful that the laser is not aimed in anyone's eyes.

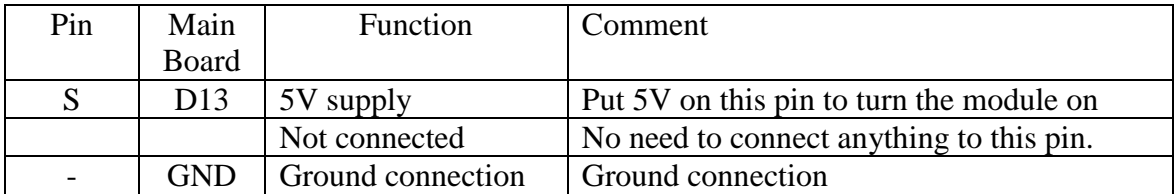

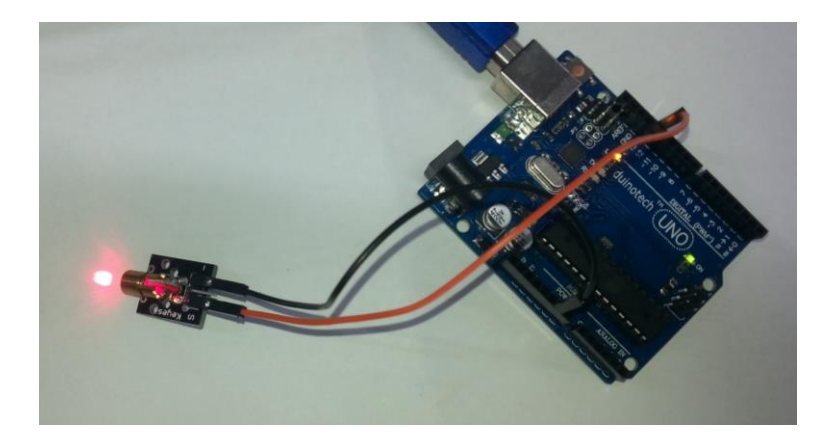

In the above example, S is connected to pin 13 on the Duinotech Main Board and  $-$  is connected to GND, and the 'Blink' sketch is uploaded from the Arduino IDE (from Examples/Basics under the file menu). This blinks the laser on and off.

## **Sample Code:**

```
/*
   Blink
   Turns on an LED on for one second, then off for one second, repeatedly.
   Most Arduinos have an on-board LED you can control. On the Uno and
   Leonardo, it is attached to digital pin 13. If you're unsure what
   pin the on-board LED is connected to on your Arduino model, check
   the documentation at http://arduino.cc
   This example code is in the public domain.
   modified 8 May 2014
   by Scott Fitzgerald
 */
// the setup function runs once when you press reset or power the board
void setup() {
   // initialize digital pin 13 as an output.
   pinMode(13, OUTPUT);
}
// the loop function runs over and over again forever
void loop() {<br>digitalWrite(13, HIGH);
 digitalWrite(13, HIGH); // turn the LED on (HIGH is the voltage level)<br>delav(1000); // wait for a second
  delay(1000); // wait for a second<br>digitalWrite(13, LOW); // turn the LED off I
  digitalWrite(13, LOW); // turn the LED off by making the voltage LOW delay(1000); // wait for a second
                                // wait for a second
}
```